## eClinical Works Patient Portal

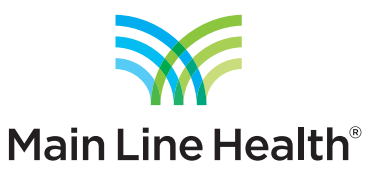

## *How to export your health information*

1. Log into your patient portal account by visiting the appropriate URL:

- **Main Line HealthCare Medicine for Women** https://health.healow.com/mw
- **Main Line HealthCare Surgical Associates** https://health.healow.com/mlhcdcsa
- **Main Line HealthCare Neurology** https://health.healow.com/mlhcneurology

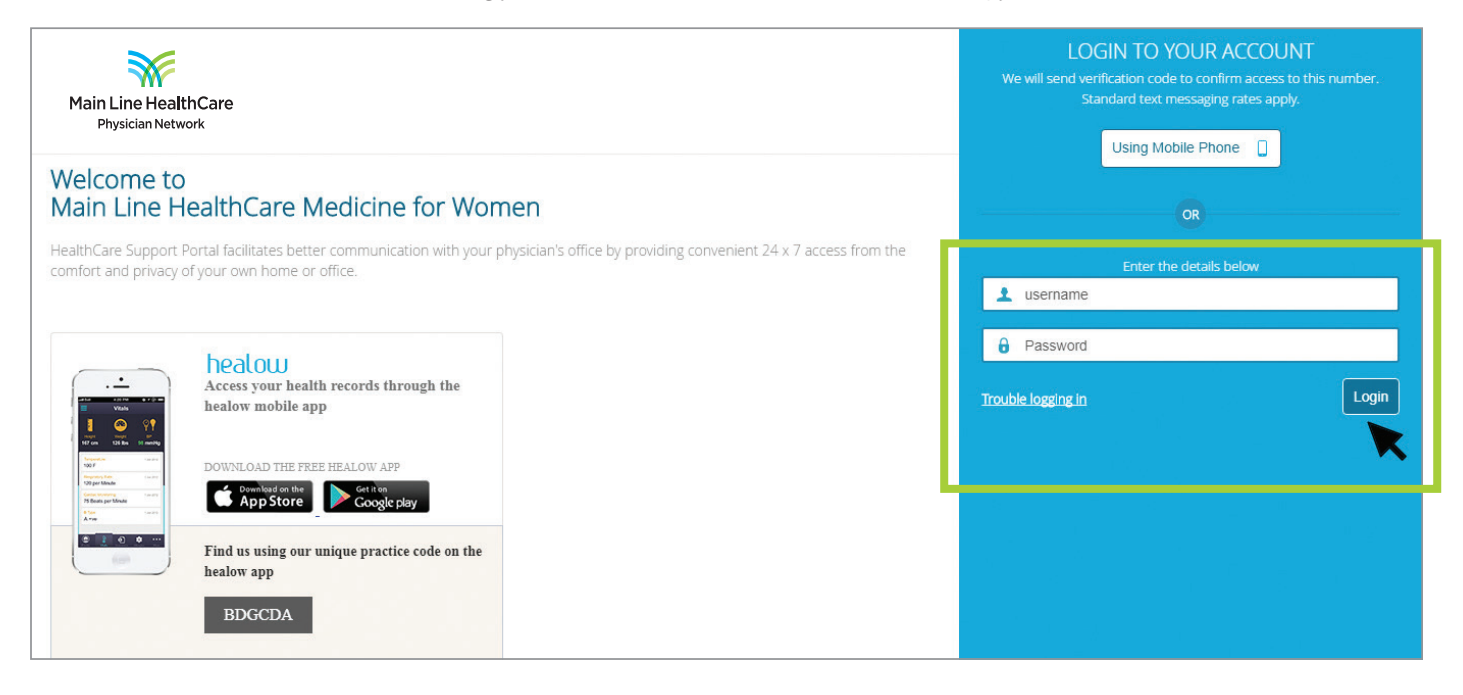

2. Navigate to **Medical Records** in the left column and then select **Personal Health Record.**

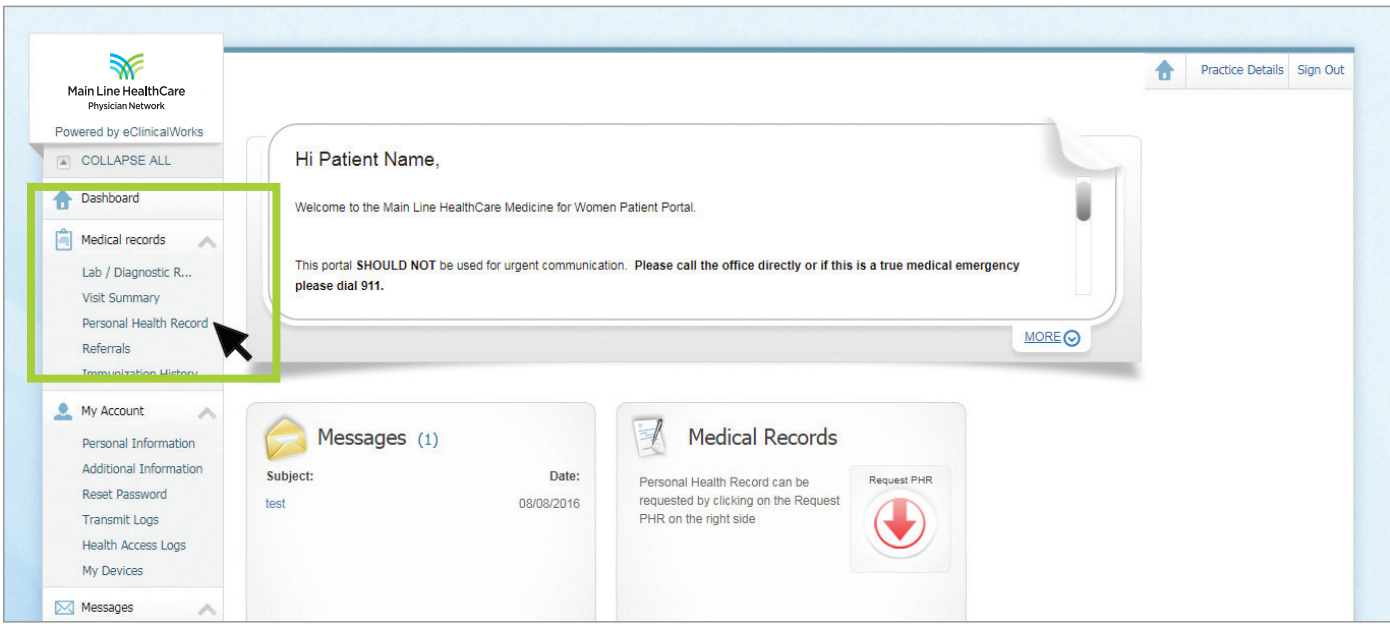

3. You will be taken to a page showing a history of visits, medications, conditions, results and more.

From here you will have the ability to:

- • **Download PHR (CCD)** download a "continuity of care document" that can be imported into other health portals
- **Download PHR (Readable)** download a copy of your records as an HTML file
- • **Print** print your records to paper, or save them as a PDF

These export options are available along the top of the page.

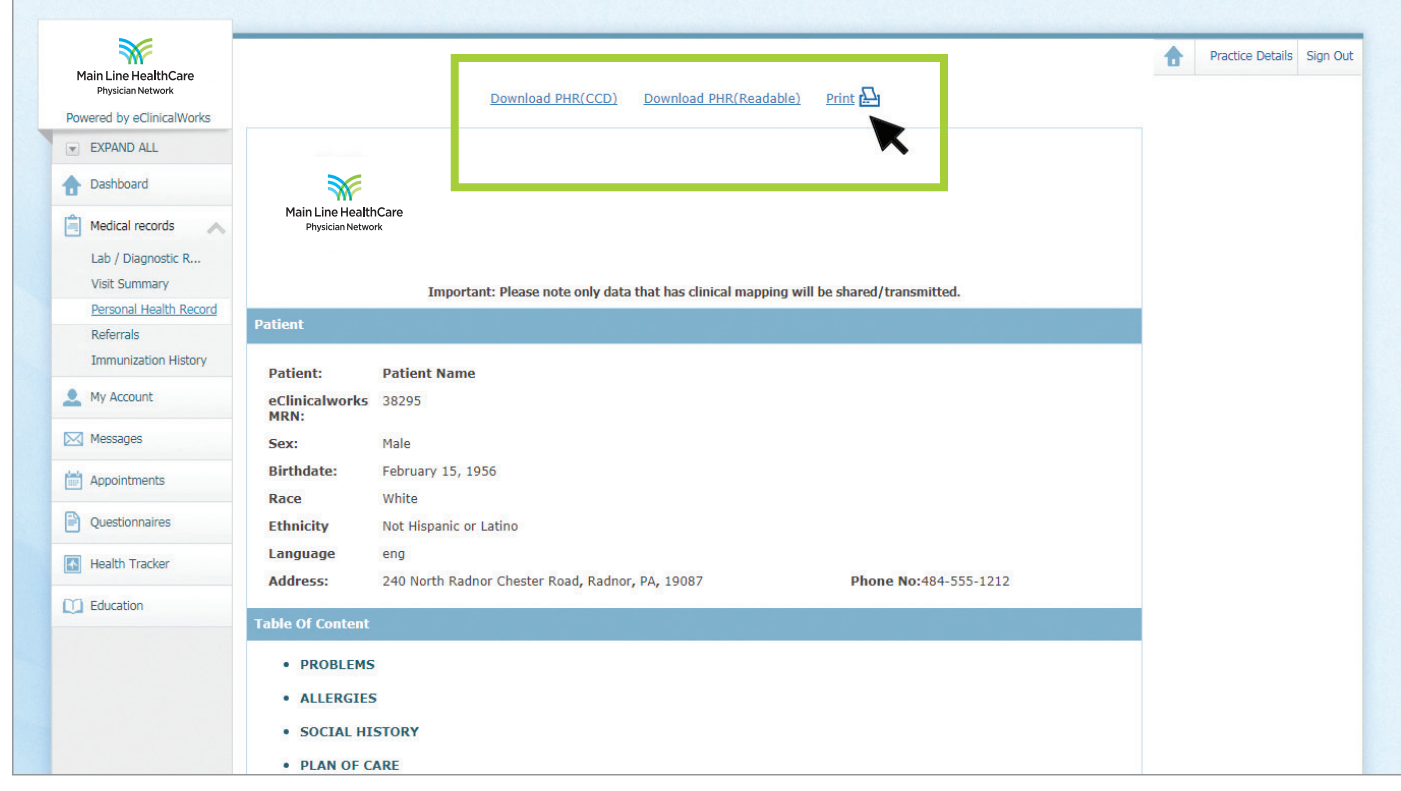